[网络相关](https://zhiliao.h3c.com/questions/catesDis/2089) [网络相关](https://zhiliao.h3c.com/questions/catesDis/2097) **[胡伟](https://zhiliao.h3c.com/User/other/24323)** 2024-03-29 发表

## 问题描述

在分析抓包的时候通常需要对多个报文进行对比分析,比如报文经过设备的处理时延、往返时间、协 议交互过程,此时如果将多个报文合并为一个报文后分析更为直接。

## 解决方法

1、在Wireshark软件已打开的第一个报文中,点击【文件】菜单栏【合并】选项。

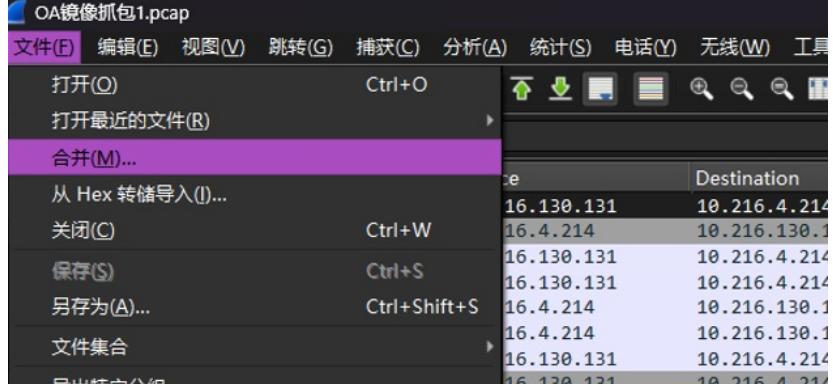

2、在弹出的窗口中选择要合并的第二个报文,选择【Merge packets chronologically】后点击【打开

】按钮即可进行报文自动合并。

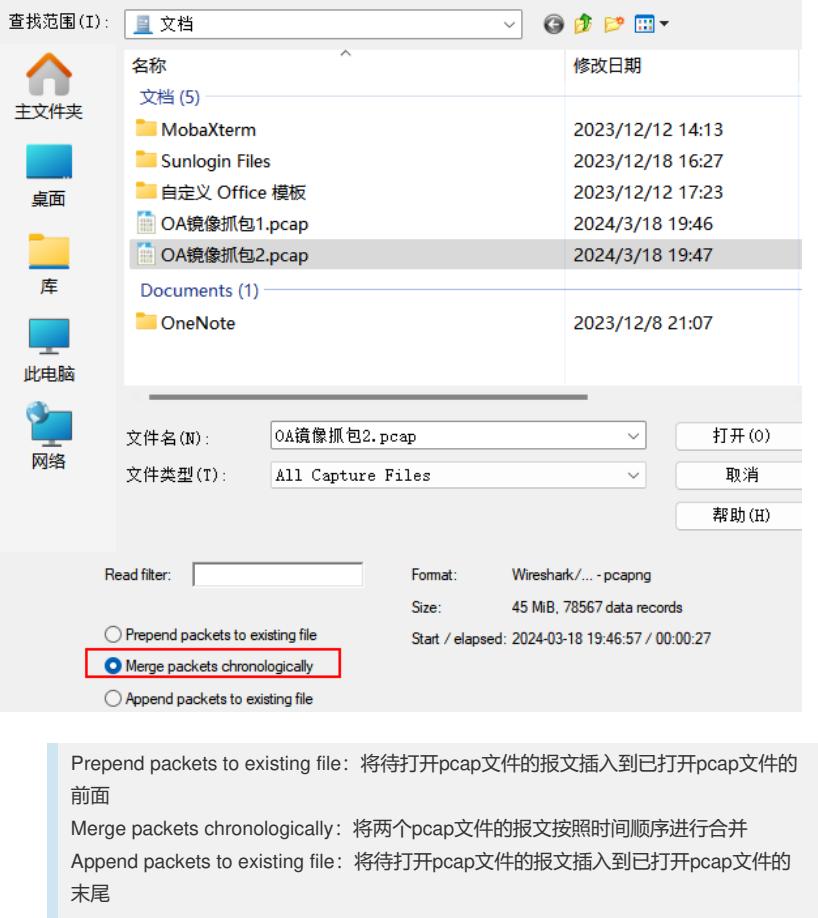